# Crash Program on Econometrics Application

Session 1: Introduction to Stata

Farhin Islam Research Associate, SANEM

29 August 2022

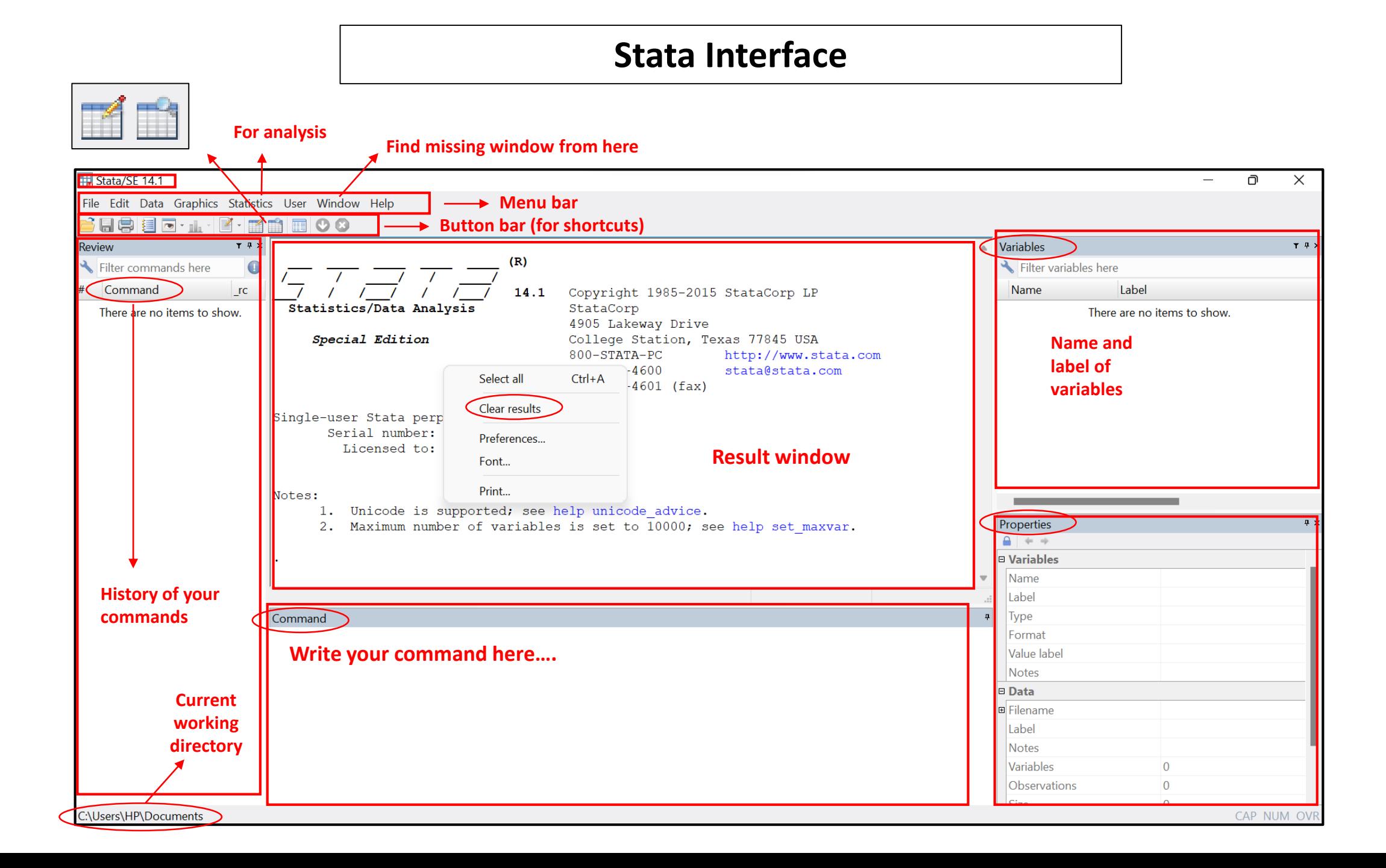

### **Import data from Excel**

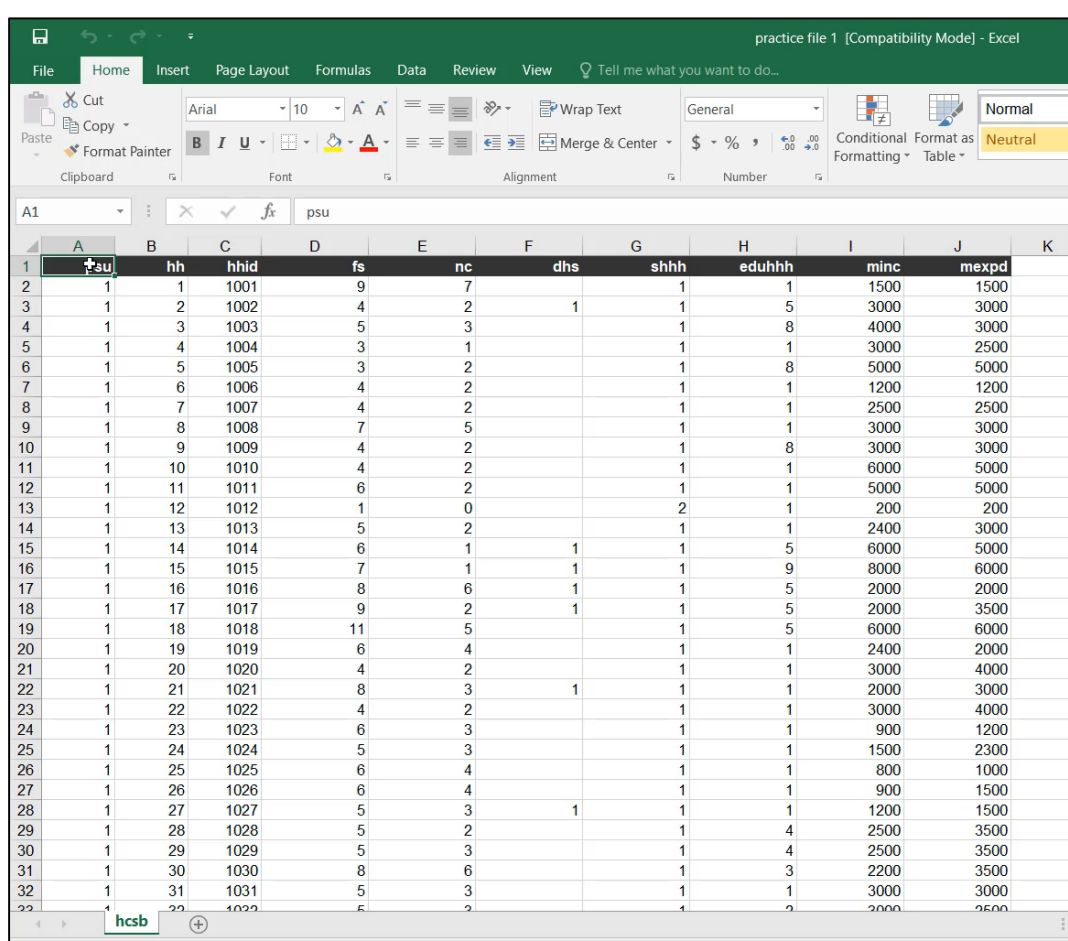

 **Select data (ctrl + A) Copy data (ctrl + C)**

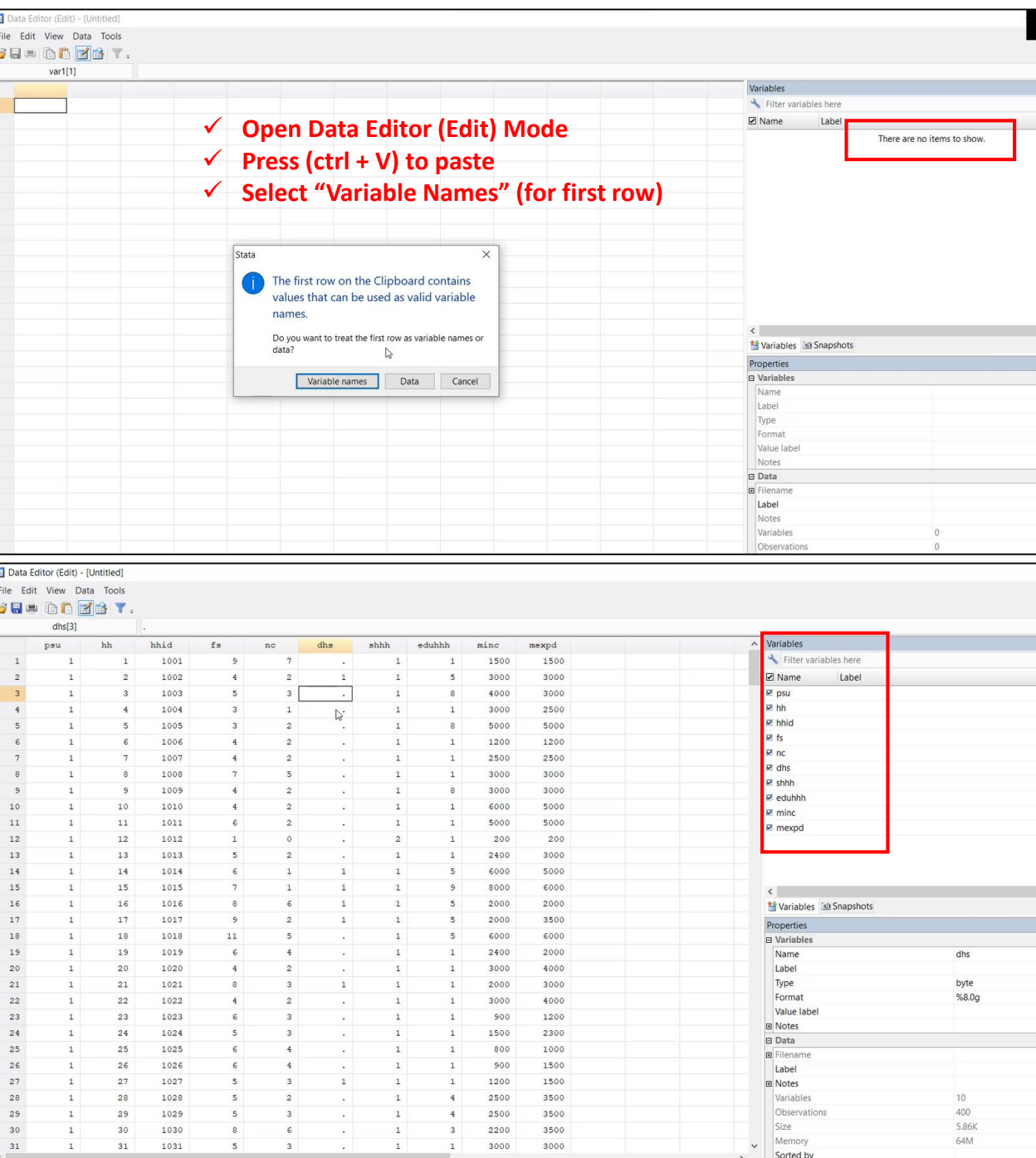

### **Import data from Excel**

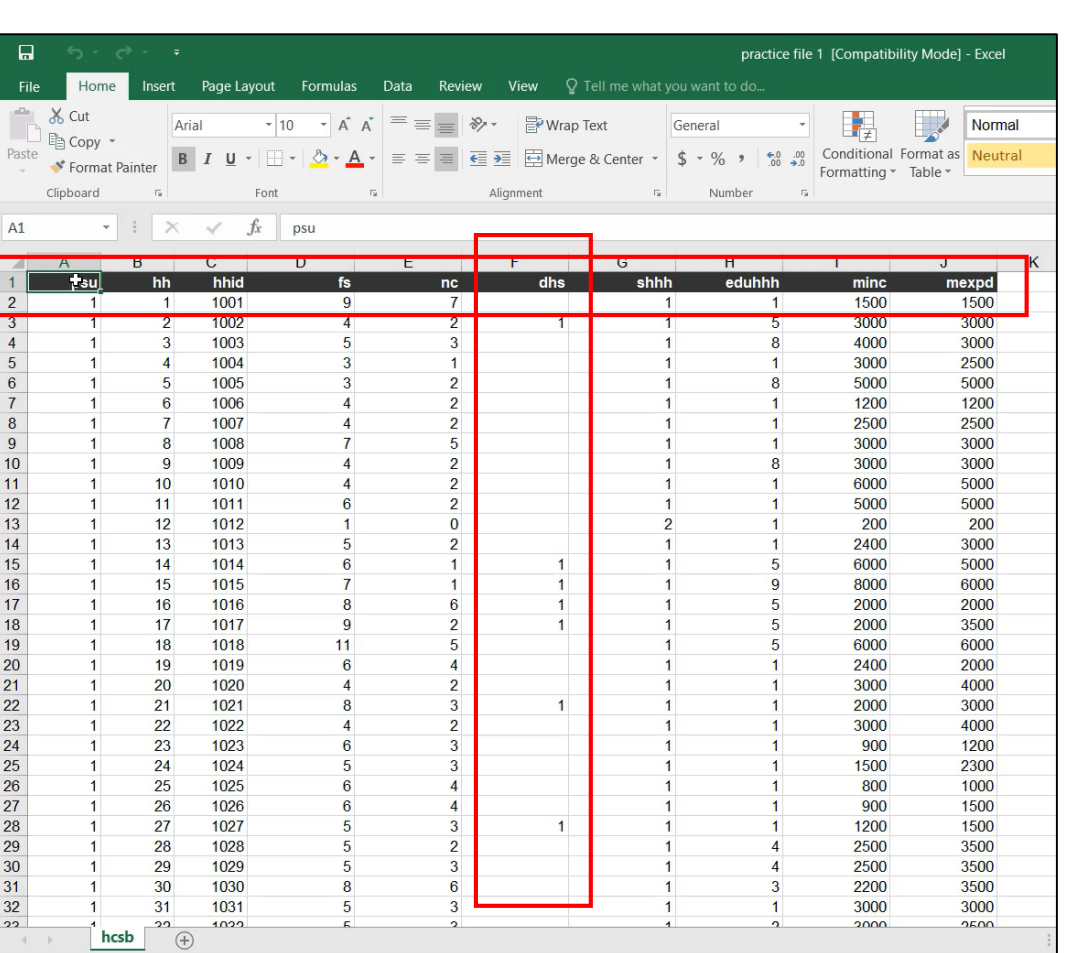

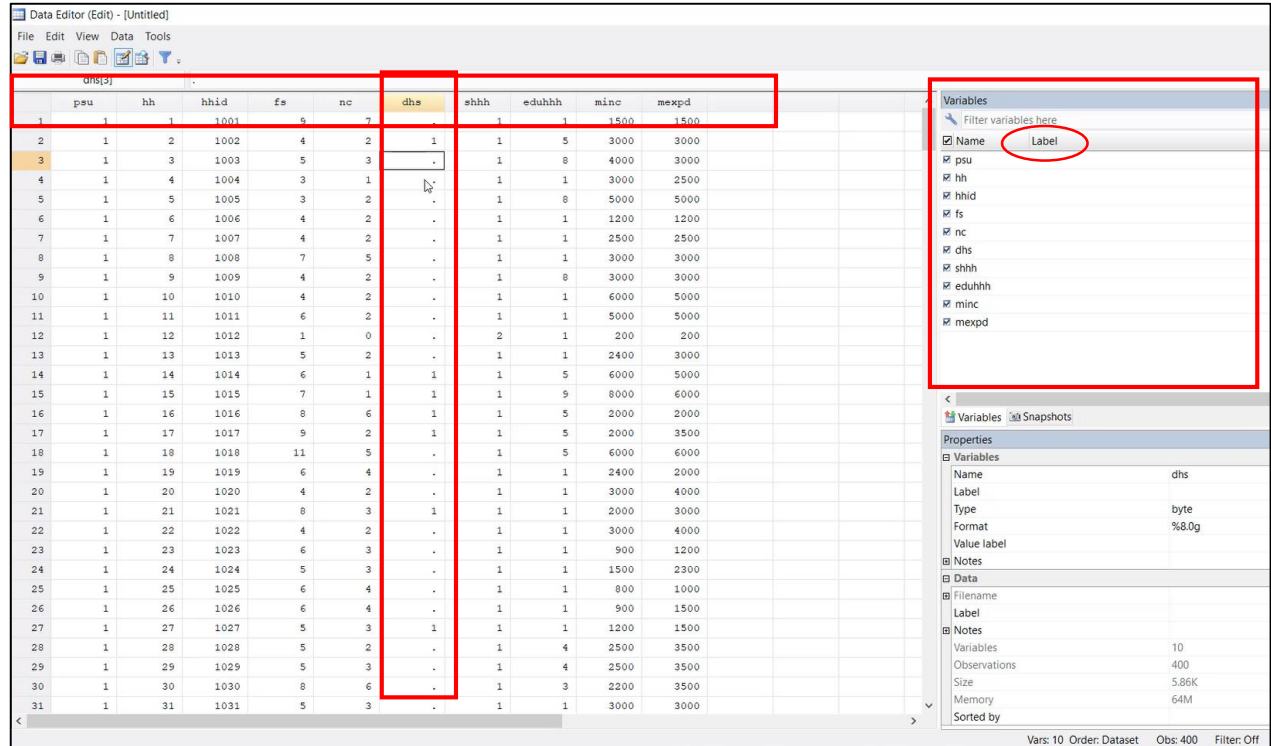

#### **Keep in mind that**

- **Missing data should be blank in excel**
- **Missing data will be automatically dot (.) in Stata**
- **There should be no space in variable names**
- **Label variables after importing from excel**

### **Examining data**

- **browse:** *br variable\_names*
- **edit:** *ed variable\_names*
- **describe:** *des variable\_names*
- **inspect:** *ins variable\_names*
- **codebook:** *codebook variable\_names*
- **List in result window:** *list variable\_names*
- **Count observations:** *count*

### **Using "in"**

- *br variable\_names in 1/10*
- *ins variable\_names in f/5*
- *codebook variable\_names in -5/l*
- *list variable\_names in 11/20*

### **Relational operators**

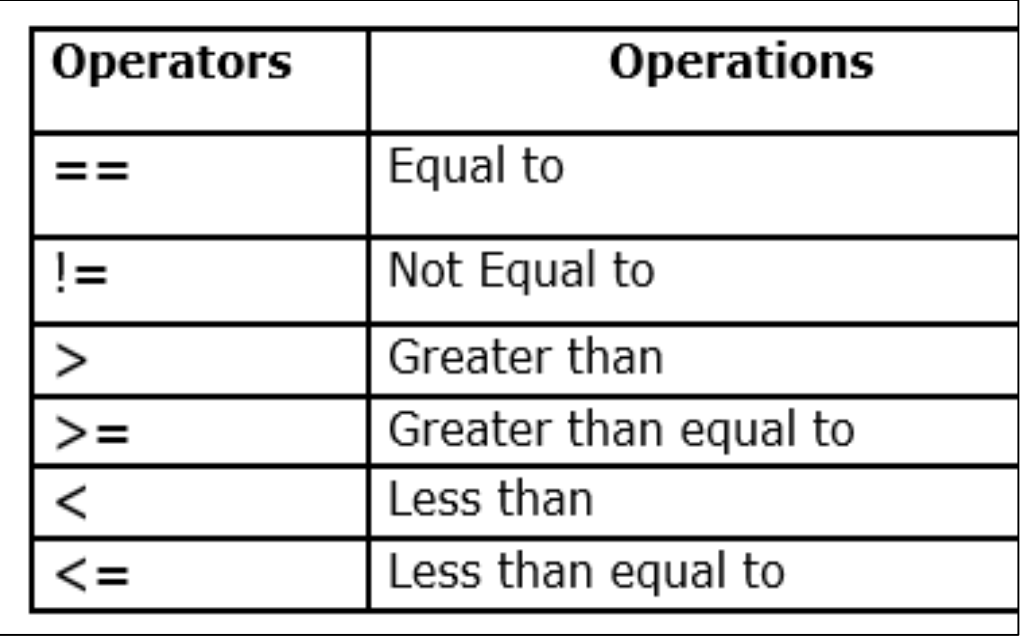

- *br variable\_names if dhs==.*
- *br variable\_names if dhs!=.*
- *count if minc<5000*
- *count if mexpd>=5000*

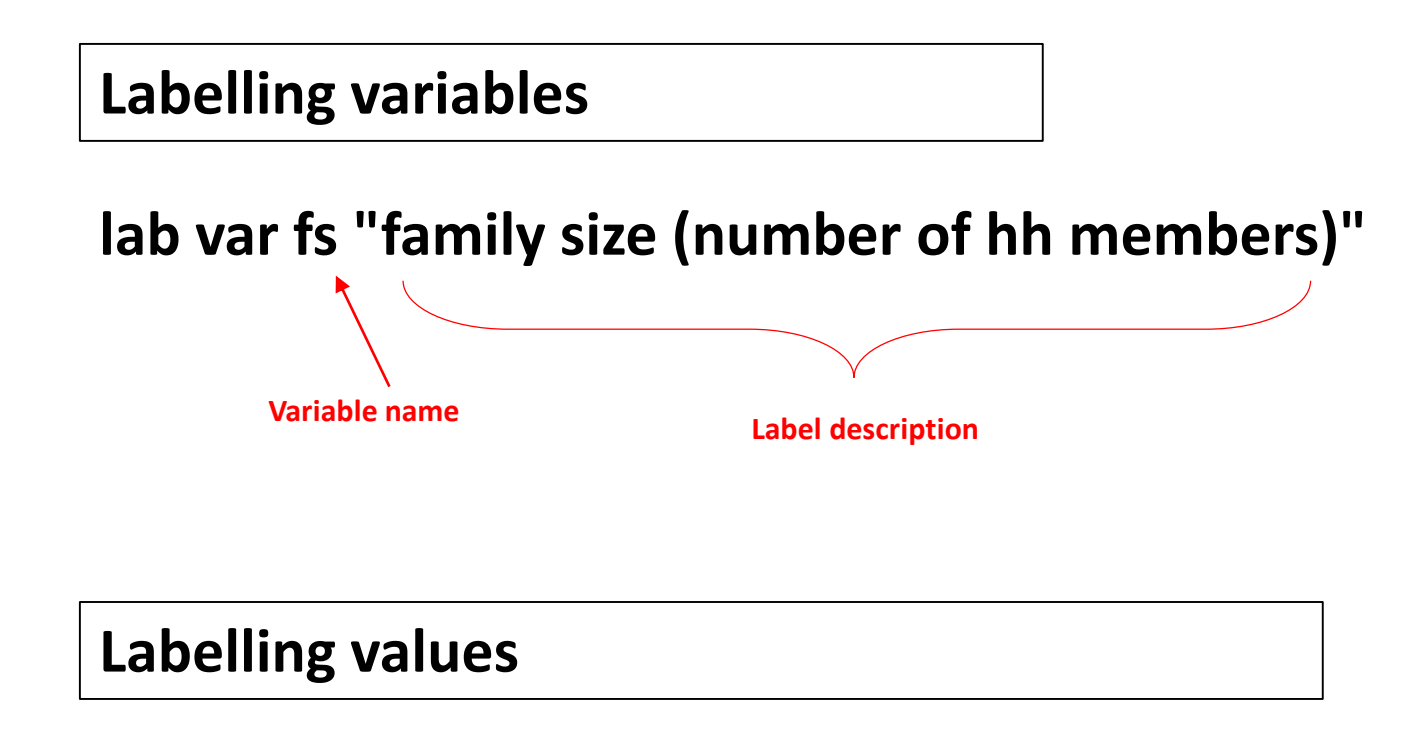

```
lab define shhh_lbl 1 "Male" 2 "Female"
lab values shhh shhh_lbl
            Variable name Label name
                                 Value
```
**rename variable, replace values**

**Command:** *rename old\_name new\_name* **Example:** *rename shhh gender*

**Get average minc:** *tabstat minc* **Replace missing value:** *replace minc=2704.125 if minc==.* **Undo manually:** *replace minc=. if minc==2704.125*

**keep / drop variables or observations**

**Keeping variables:** *keep psu hh hhid fs nc gender eduhhh minc mexpd* **Or, dropping variables:** *drop dhs* **Keeping observations:** *keep if minc!=.* **Or, dropping observations:** *drop if minc==.*

### **Generating variable**

**….using arithmetic operator**

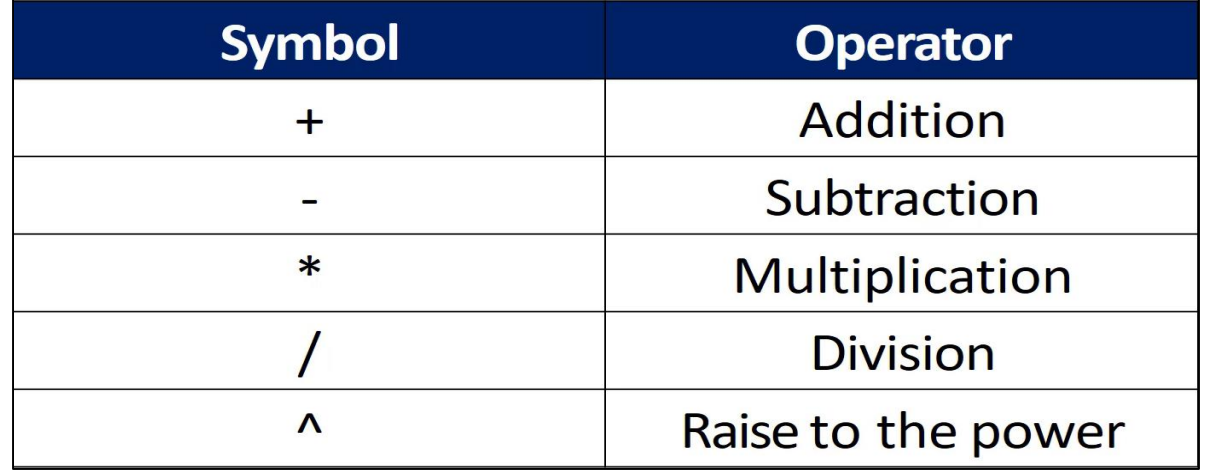

- *gen msav=minc-mexpd*
- *gen msavsq=msav^2*
- *gen pc\_minc=minc/fs*
- *gen msav\_rate=msav/minc if minc!=0*
- *gen fdummy=.*
- *replace fdummy=1 if gender==2*
- *replace fdummy=0 if gender==1*

**can use "recode" instead**

### **Generating variable**

#### **….using function**

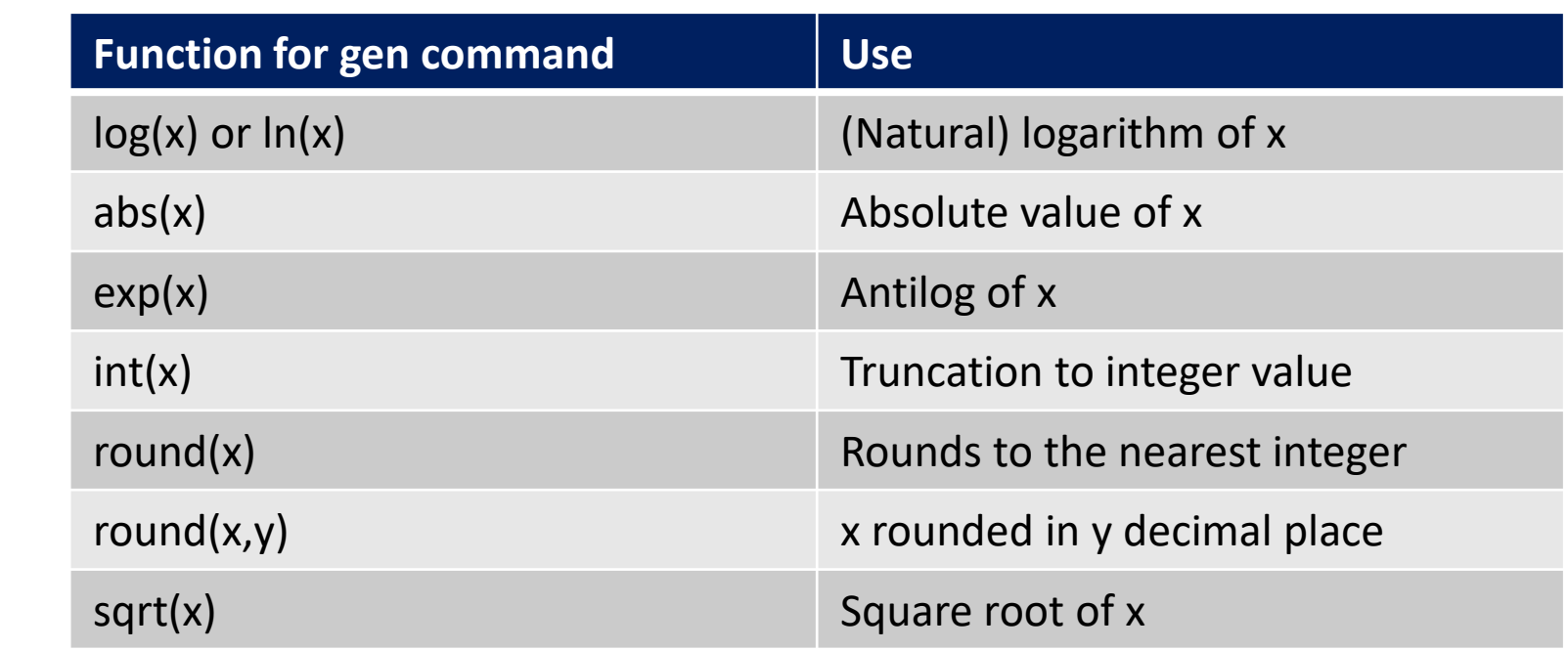

### **"egen"= extended generation**

- *egen avgminc=mean(minc)*
- *gen gavgminc=mean(minc), by(gender)*

*……………………………………………………….…………………………………more details later with household survey data*

- *gen lminc=log(minc)*
- *gen amsav=abs(msav)*

### **Recode variable**

**….to categorize**

**recode eduhhh (min/5=1 "Primary") (6/10=2 "Secondary") (11/12=3 "Highersecondary") (13/max=4 "Graduation"), gen(educ)**

**recode gender (1=0) (2=1), gen(fdummy2)**

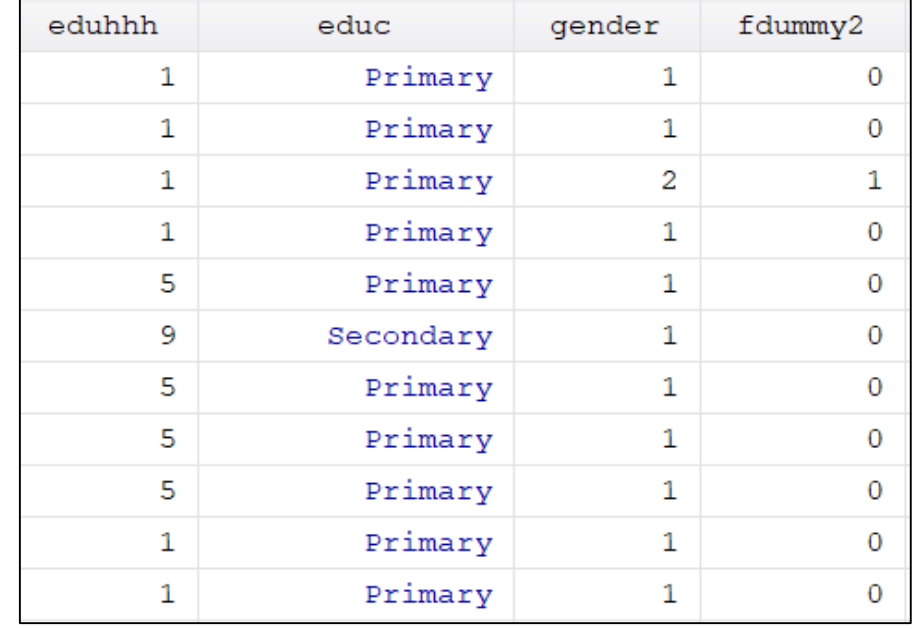

### **Logical operators**

**….after "if"**

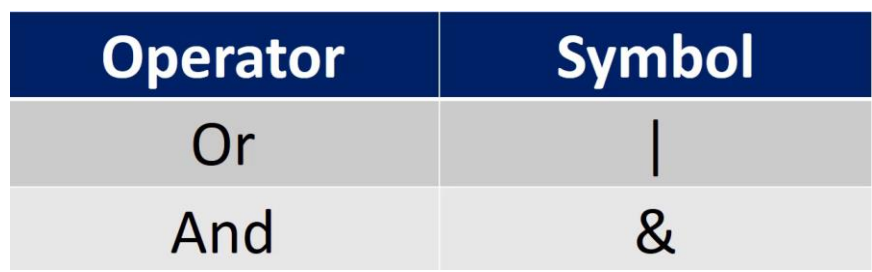

**br if gender==1 & minc >5000**

**gen dummy=0 replace dummy=1 if minc>5000 | mexpd>5000**

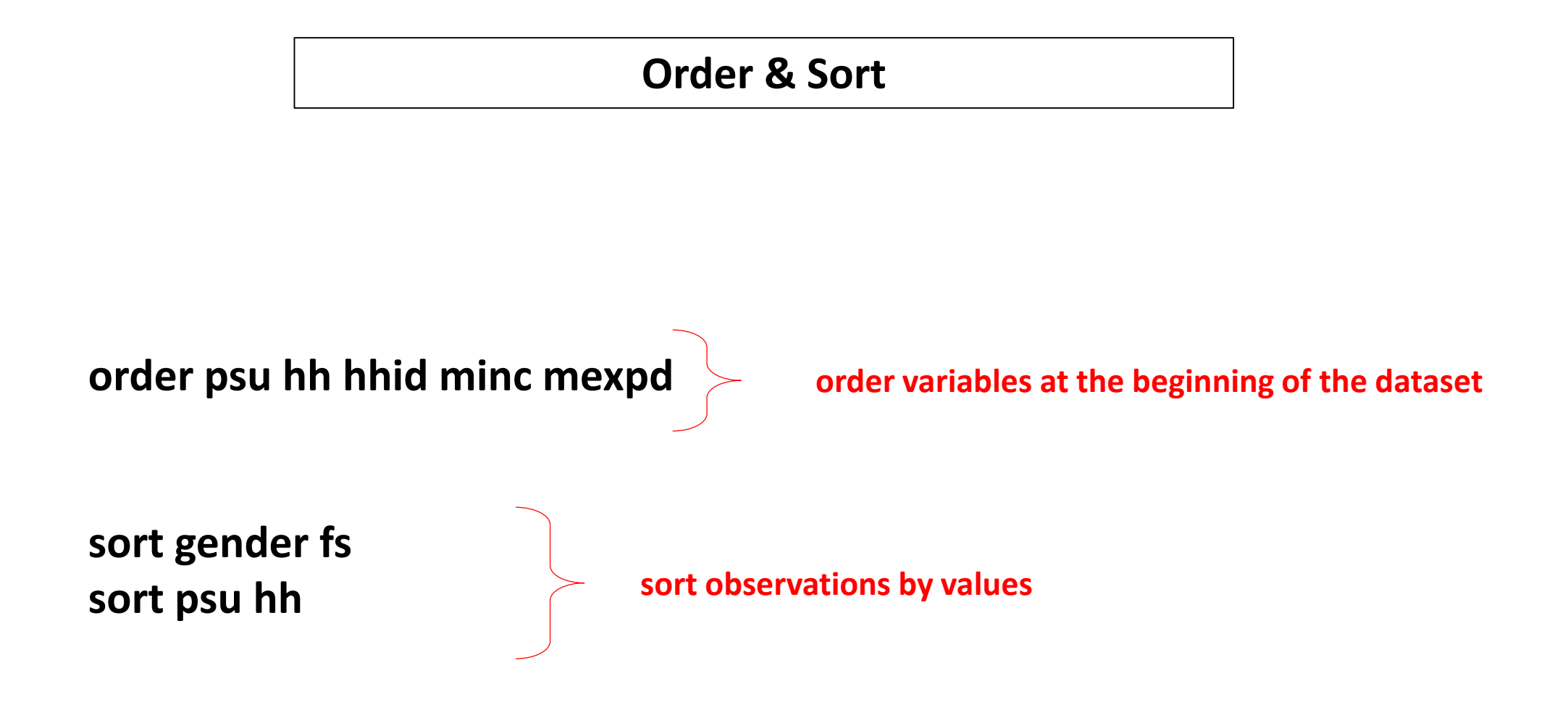

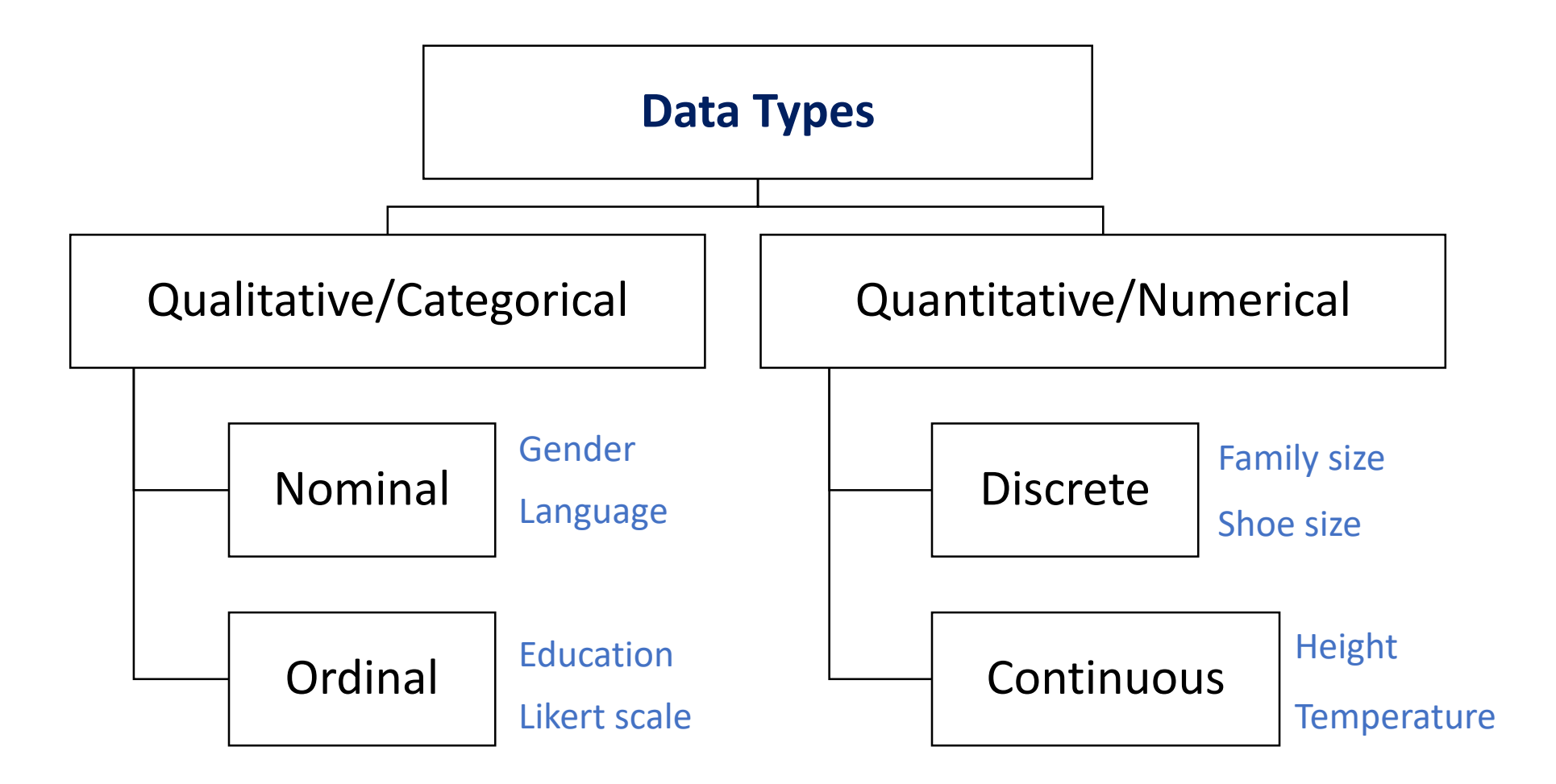

### **Descriptive statistics: categorical**

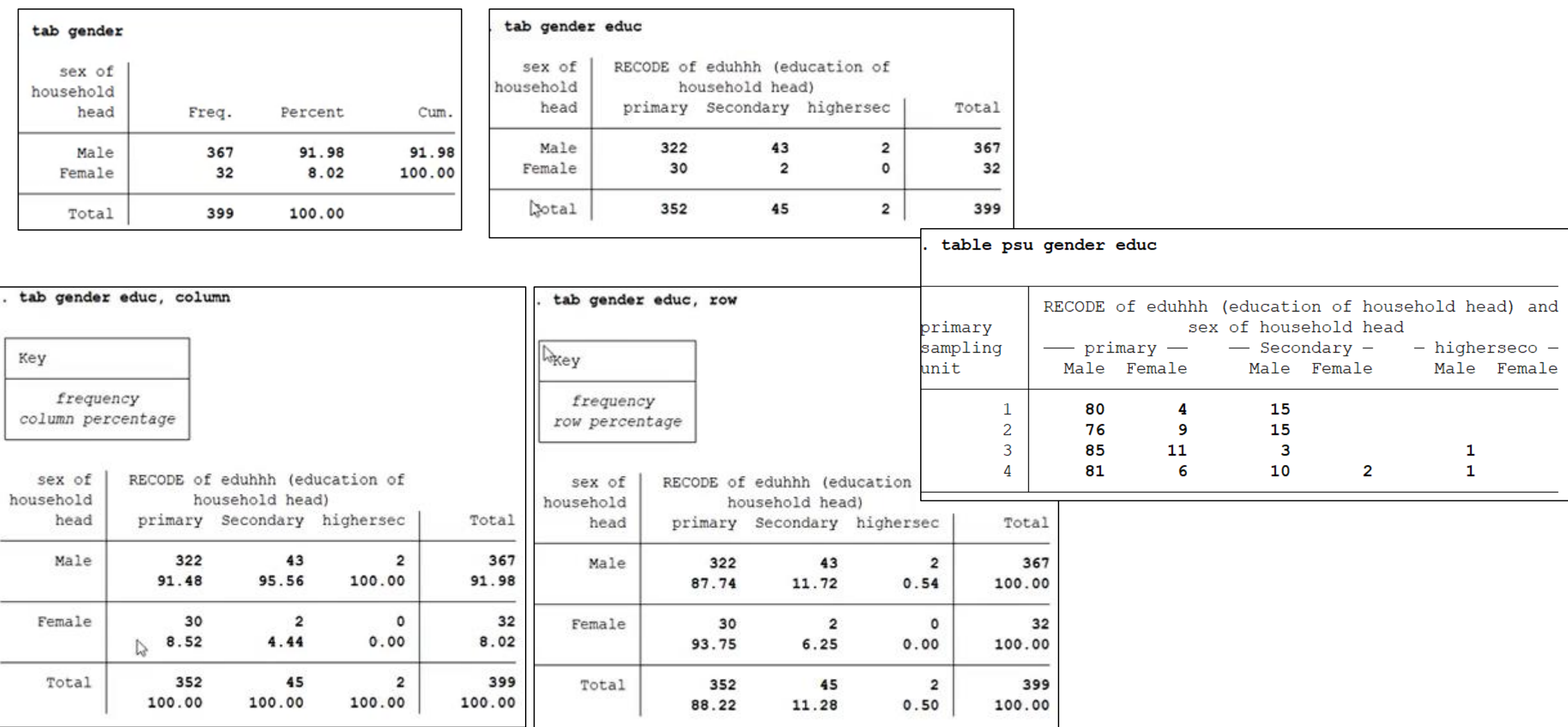

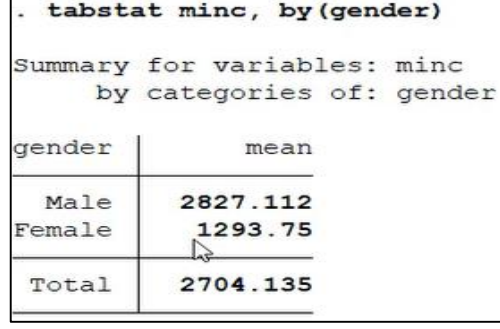

### **Descriptive statistics: numerical**

#### *hist minc, norm*

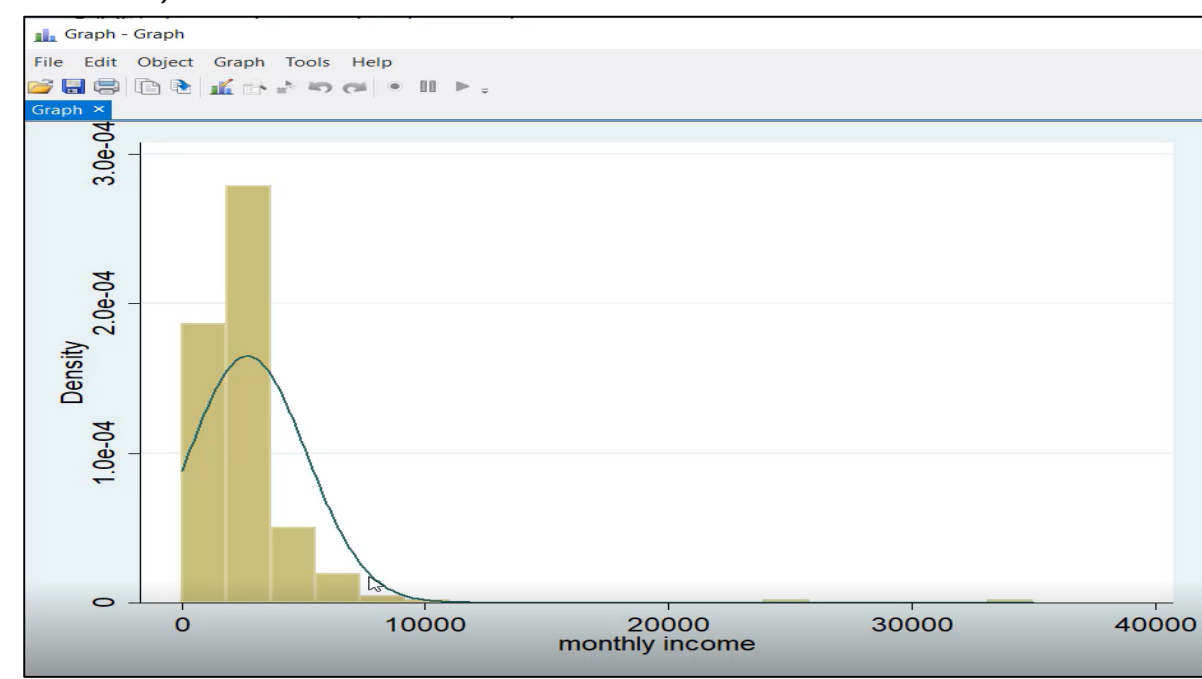

#### *ssc install univar*

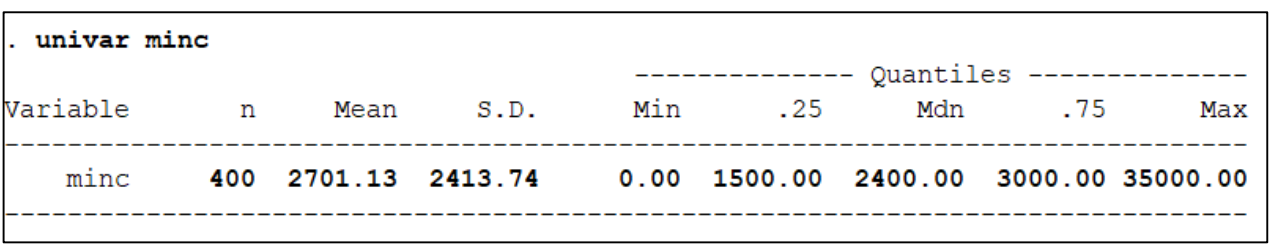

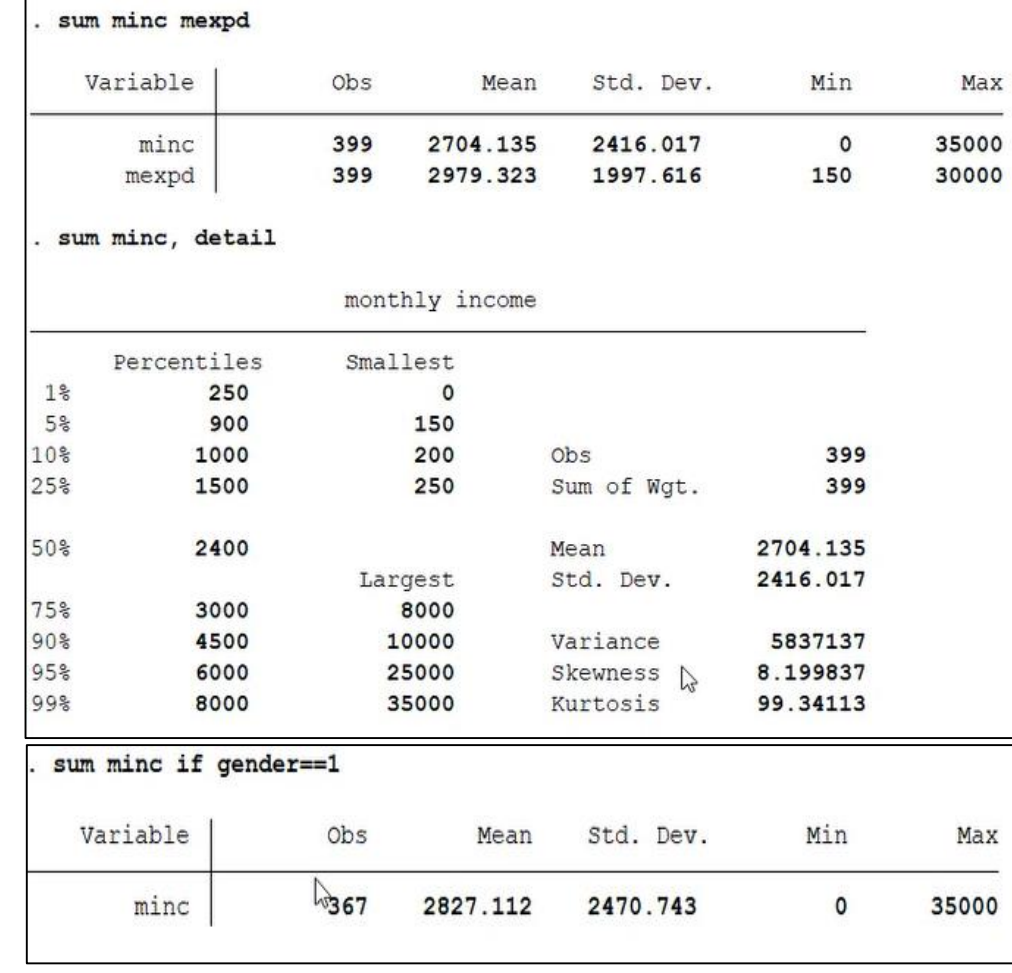

### **Get help, find/install packages, and more..**

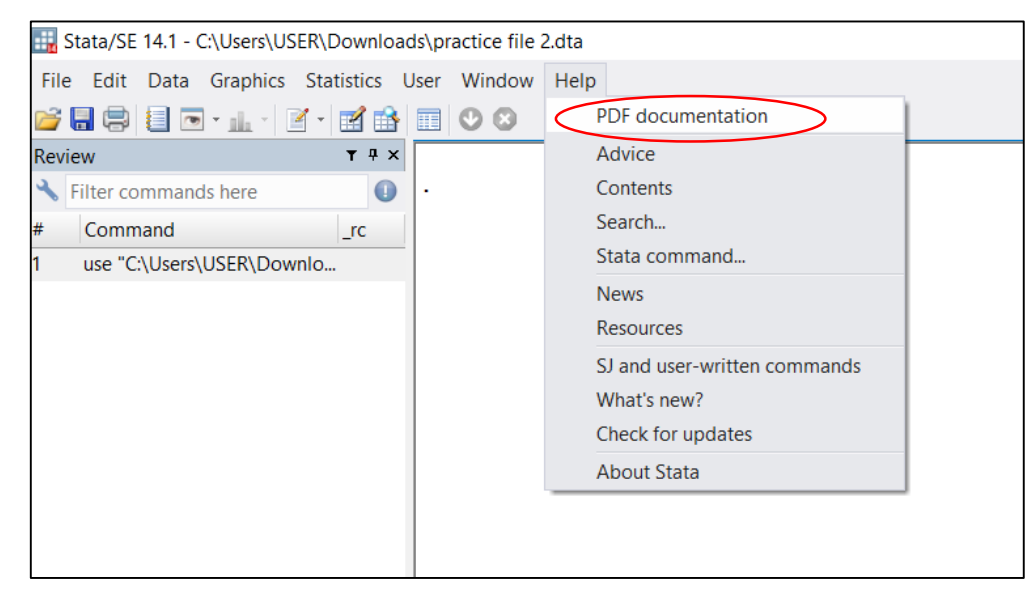

Statalist | The Stata Forum **Practice files - OneDrive**  $\times$  **M** Inbox - farhin.islam.bd@gmail.  $\times$  **C** New Tab  $\times$  $\overline{\phantom{a}}$ O Https://www.statalist.org **STATALIST** Do you know about the official Stata forum? Statalist is a forum where Stata users from experts to neophytes maintain a lively dialogue about all things statistical and Stata. Enter the forum.

- *ssc install extremes*
- *extremes minc*
- *ssc uninstall extremes*
- *ssc hot*
- *ssc install asdoc*
- *findit asdoc*
- *help asdoc*
- *help reg*

#### **About Statalist**

We discuss Stata, statistics, and Stata and statistics.

You can browse without registering but you need to register to participate in the discussion or ask a question.

We encourage you to register. We ask that you use your real name. Statalist has a long history of high quality discussion dating back to 1994. New-to-Stata members are welcome.

If you post a question, it will be more likely to be answered if you include the relevant details and omit the unnecessary ones. Spending extra time writing your question and then, before posting, reading it back and editing it pays off.

For lots more information, see the Statalist FAQ.

#### How to participate

• Register.

- View without registering, which means you can browse without participating. You must register to post.
- Enter the forum and then sign in if you are already registered. Click Login at the top-right of the forum page.

Statalist is run and moderated by Stata users and maintained by StataCorp. If you have private comments about contents, policy, or the software, contact the forum administrators.

Please do read the Statalist FAQ for crucial advice before you try to post a message to Statalist. Knowledge of the FAQ will greatly improve the chance your question will be answered as you wish.

### **Working directory**

Before doing anything with an open Stata file, you should always define the **location of your working folder**. Your 'working folder' is a folder on (one of) your drives where you keep all of your data for a particular project or piece of analysis.

If you have never been so organized with your data sets, now is an excellent time to start! Doing a bunch of analyses using multiple datasets and having the files all jumbled in with other documents or spread all over the place in separate folders is not a correct way to use Stata!

Check current working directory with the command:

pwd

#### **Change working directory:**

```
Go to File \Rightarrow Change Working Directory \Rightarrow Select specific folder.
Or, use following command:
```

```
cd "…folder path…\filename"
```
#### **What is Do File?**

Do files are simply text files whose names end with .do and which contain Stata commands exactly the way you'd type them into the command window. Sometimes people call them programs, though Stata uses this term for something else. You can write do files using any text editor, but the Do File Editor built into Stata has tools and features designed to help programmers so we recommend using it. Do not write Stata code using Word—it will automatically insert things like "smart quotes" and other formatting that Stata cannot understand. **You should save all your commands (total workflow) in a do file***.*

#### **Starting a Do file:**

Start the Do File Editor by clicking on the button that looks like a pencil writing in a notebook or by typing doedit in the command line. Alternatively use Window  $\Rightarrow$  Do-file editor.

Use File  $\Rightarrow$  Open, from within the editor and look for the desired file. Alternatively, in the Review window you should see a copy of the command that was generated while executing commands. Copy this command and paste it into the do file. Save this file using File ⇒ Save, from within the do file editor. Only through this way, **your commands will not disappear after quitting Stata**.

### **Do file**

#### **Setting Up:**

Almost every do file should start with the following commands (or something very much like them):

```
clear all 
set more off
```
The first command clears the memory so you don't have to worry about what might have happened before your do file was run. The second tells Stata not to pause whenever the screen fills and wait for you to press a key.

#### **Loading Data:**

Next you will usually load a data set:

use dataset name.dta

If the dataset is in the current working directory, you don't need to specify its location.

#### **Do Your Work:**

At this point you'll be ready to do your work. Generally, this means data preparation, exploratory analysis, or analysis you intend to report or publish. We recommend you to use do file for this. **Write the commands in the do file serially.**

### **Do file**

#### **Save your new dataset:**

You may need to save your work (new data file after all the modifications) at the end:

save new dataset name.dta, replace

The replace option again allows Stata to overwrite the output from previous attempts to run the do file. Otherwise, the do file will not run 2<sup>nd</sup> time because there is already a dataset with that name.

**Never, ever save your output data set over your input data set. (In other words, the starting use command and the ending save command should never act on the same file.)** If you do, the data set your do file was written to work with will no longer exist. If it turns out you made a mistake, you can't easily recover.

Clearing everything from memory, loading the data set you want to use, and then saving any changes you make to a different file (with different name) makes your do file **reproducible**. You can run it again any time you want and get the exact same results. If the input data set changes, you'll be applying the exact same procedures to the new data. **If it turns out you made a mistake, all you need to do is** correct the error in your code and run the do file again. If you need to make changes you can do so **without starting over**. It may take a bit of effort at first to get into the habit of writing reproducible code, but the effort will pay off very quickly.

#### **Comments in Do file:**

Comments are text included in a do file for the **benefit of human readers, not for Stata**. Comments can explain what the do file does and why, and if anyone else ever needs to read and understand your do file they'll be very grateful for good comments. Or *you* are the most beneficiary of your comments, when you have to figure out how your do file works months or years after writing it. Be sure to comment any code that required particular cleverness to write.

Comments need to be marked as such so that Stata will not try to execute them. /\* means Stata should ignore everything until it sees  $*/$ , while // means Stata should ignore the rest of that line. Here's how one might comment:

```
//make a list of cars I might be interested in buying
list make price mpg rep78 if price<4000 | (price<5000 & rep78>3 & rep78<.)
/* Note:
Some cars will appear on the list even though they have a missing value 
for rep78.
This is not an error.
If their price is less than $4,000 I don't care about their
repair record.
*/
```
### **Do file**

**Save Do file:**  File  $\Rightarrow$  Save as (In do file window)

#### **Running a Do File:**

The easiest way to run a do file is to press **Ctrl+d** in the Do File Editor, or click the icon on the far right that looks like a "play" button over some code. **If you first select just part of the do file then only that part will be run.**

Running parts of your code rather than the entire do file can save a lot of time, but code taken out of context won't always work. For example, if you run a command that creates a variable x, realize you made a mistake, and then fix it, you can't simply select that command and run it again unless you first drop the existing version of x. If you find yourself getting confused by these kinds of issues, run the entire do file rather than a selection so everything is run in its proper context with appropriate serial.

### **Log file**

#### **What is Log File?**

It is used to keep a record of the results obtained while using Stata. A research do file should have a corresponding log file which records all the commands the do file ran along with their results.

#### **Start a Log:**

To start logging, the command is:

log using logfilename.log, replace

where logfilename is the name of the file you want Stata to use as a log. **Give the log file the same name as the do file it records**, so it's obvious which log file goes with which do file. The **replace** option will overwrite the previous version. Alternatively, an append option will add to the previous contents of the log file.

*Then do your work using do file.*

**Close your Log:**

The command is: log close

Or, go to File  $\Rightarrow$  Log  $\Rightarrow$  Close

### **Merge & Append**

**……Joining two datasets together**

Using file

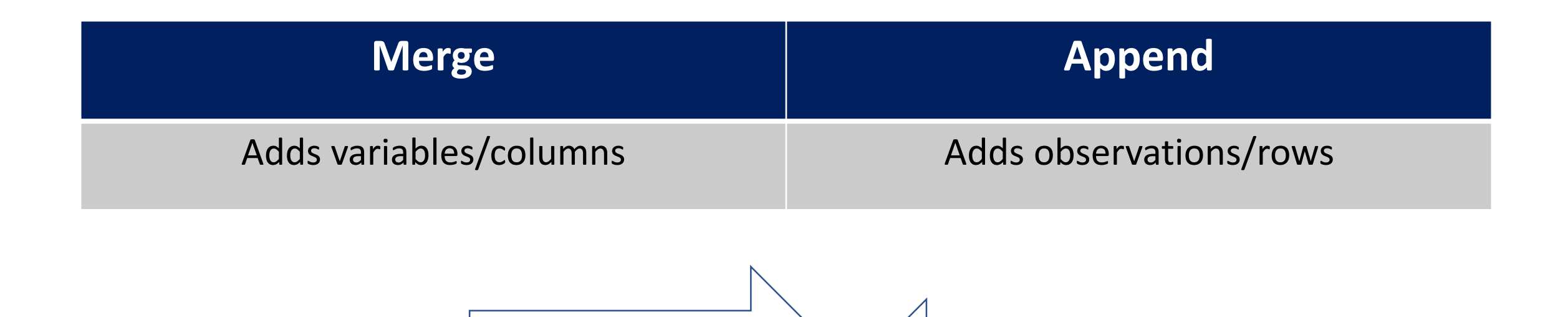

Master file

### **Append**

- Append adds cases/observations to a dataset by joining two datasets together.
- In Append, we join two datasets:
	- **Masterfile:**the data file with which we will append the otherfile
	- **Using file:**the data file we will be appending with the masterfile.
- To append a using file with a master file, they must have:
	- Common variables with same name in two datasetsfor all observations.
	- Each variable must be in the same format in both the master file and the using file.
	- If you attempt to append a using dataset with variables that do not match with the master dataset, they will be added to the appended dataset as additional variables.

### **Append**

## Appended Dataset Master file

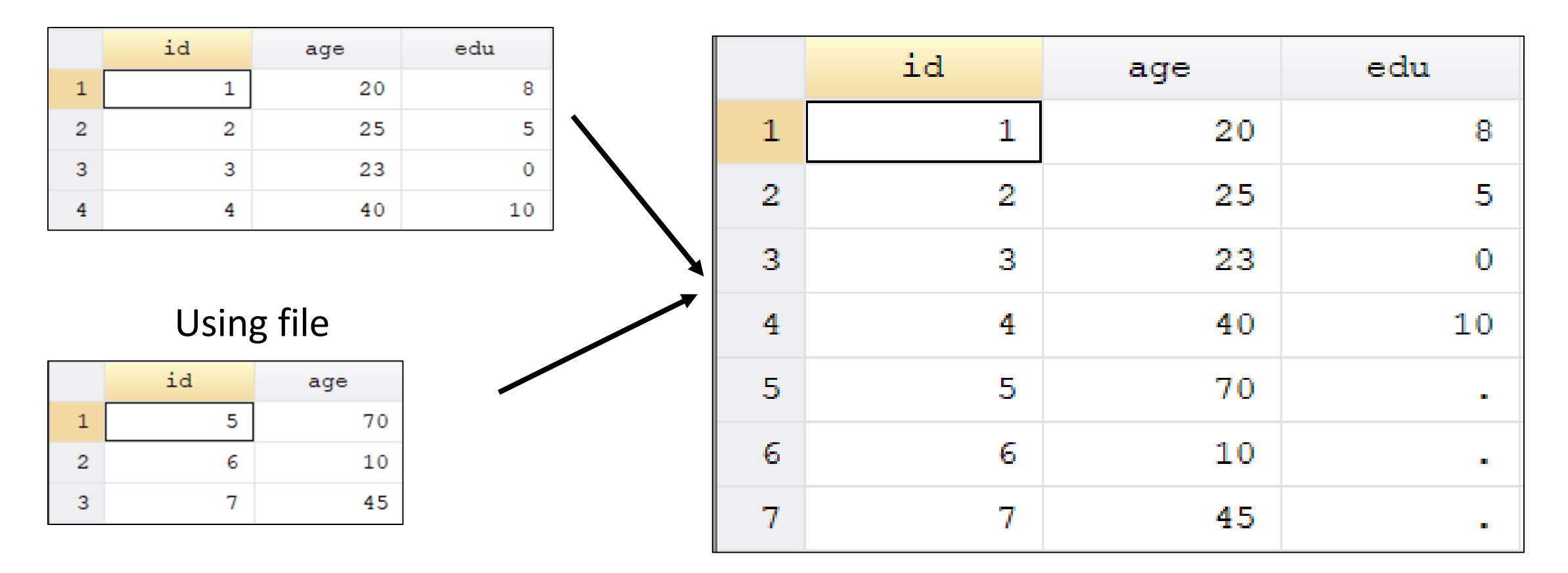

### **Merge**

- Merge adds variables to a dataset by joining two datasetstogether.
- In merge, we join two datasets:
	- **Masterfile:**the data file with which we will merge the other file
	- **Using file:**the data file we will bemergingwith the masterfile.
- To merge a using file with a master file, they must have:
	- At least a common variable (key variable) based on which we will merge.
	- There can be more than one key variables
	- The key variables must have the same name.
	- The variable must be in the same format in both the master file and the using file.
	- If they are in *string (alphanumeric)* format in the both the files, their spelling must be same (i.e. country names, etc).
- Merge could be of four types:
	- $-1:1$  (one to one) merge, m:1 (many to one) merge, 1:m (one to many) merge and m:m (many to many) merge.

### **Merge (1:1)**

Master file Using file

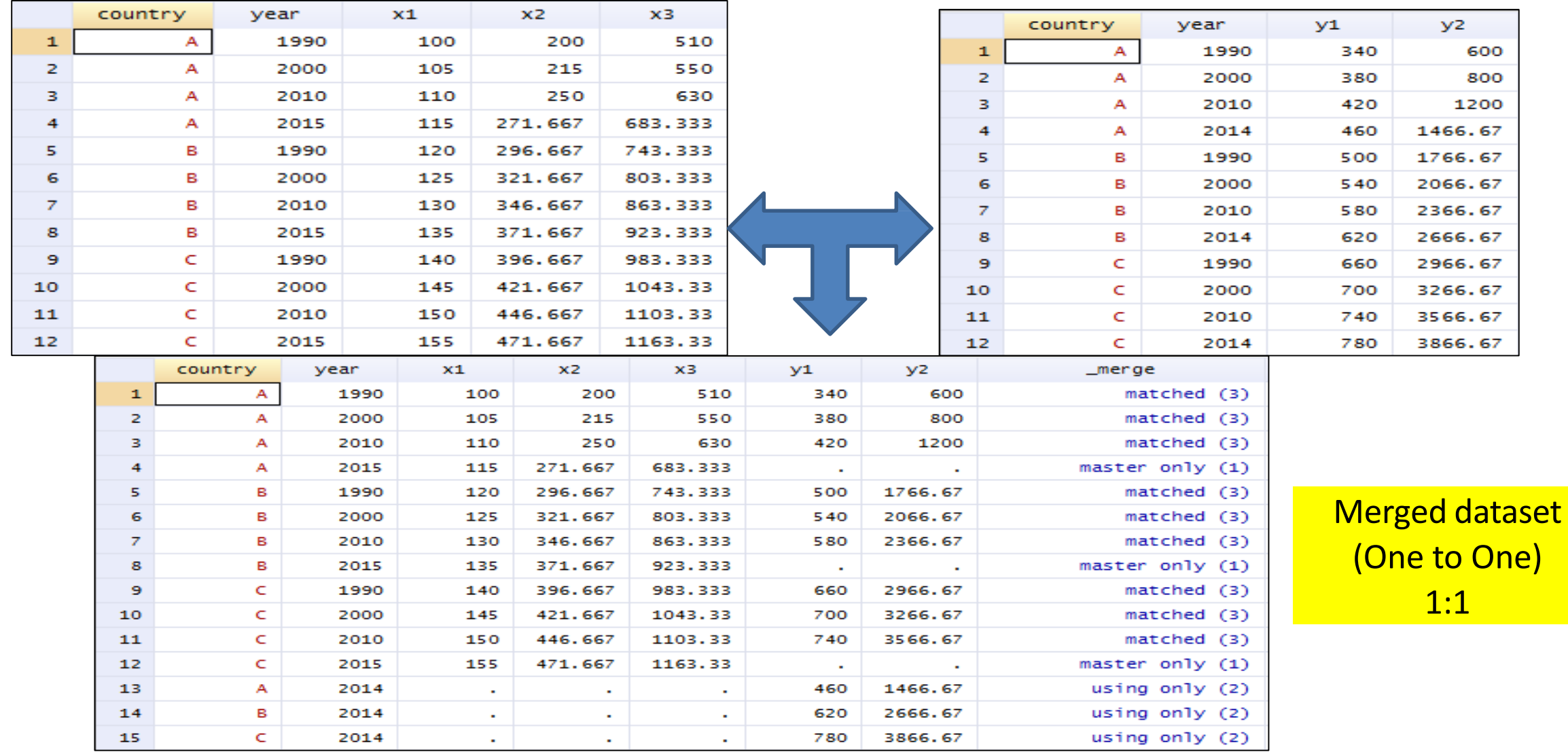

### **Merge (1:m)**

### Using file

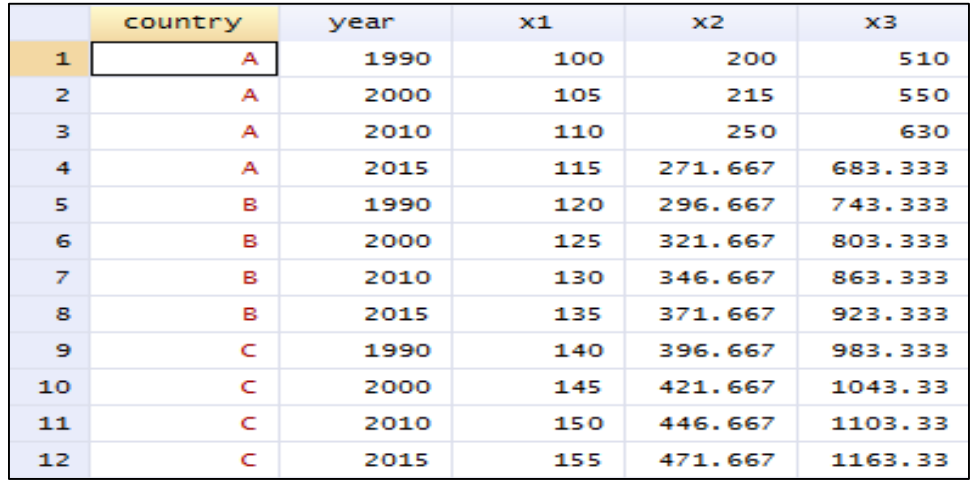

#### Master file

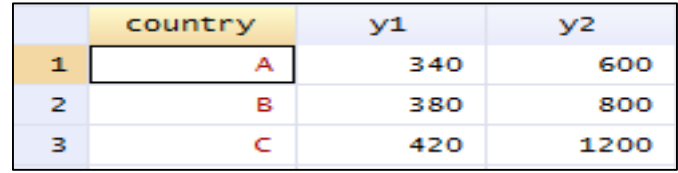

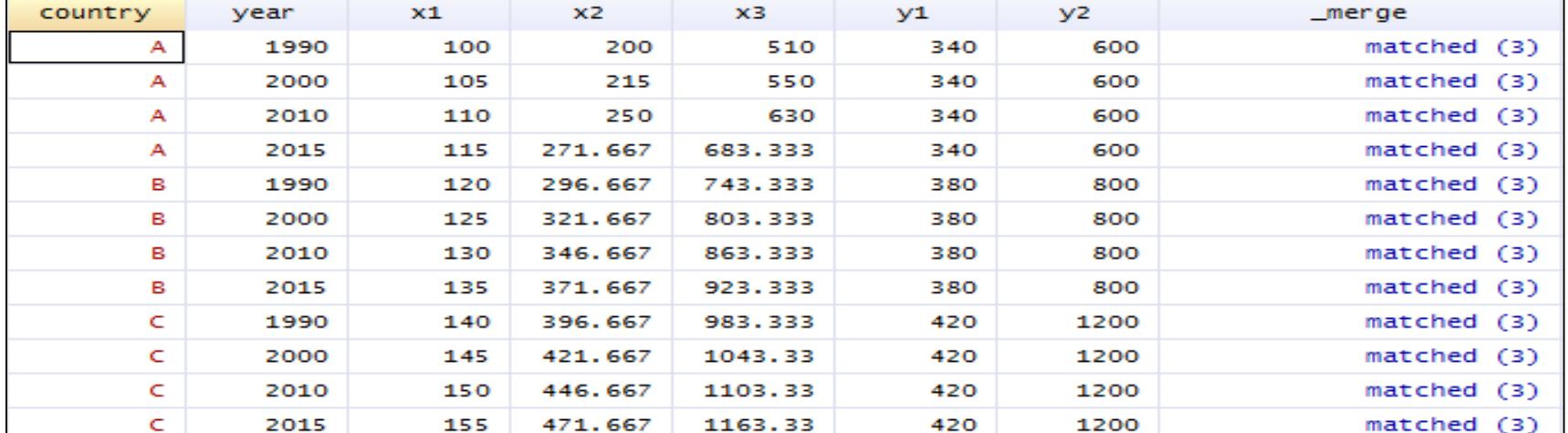

Merged dataset (One to Many) 1:m

# Thank you!